# Grace - Phix

Graphics API for the Grace programming lanuage

Last updated on:

21-01-2014

Alex Sandilands

## Contents

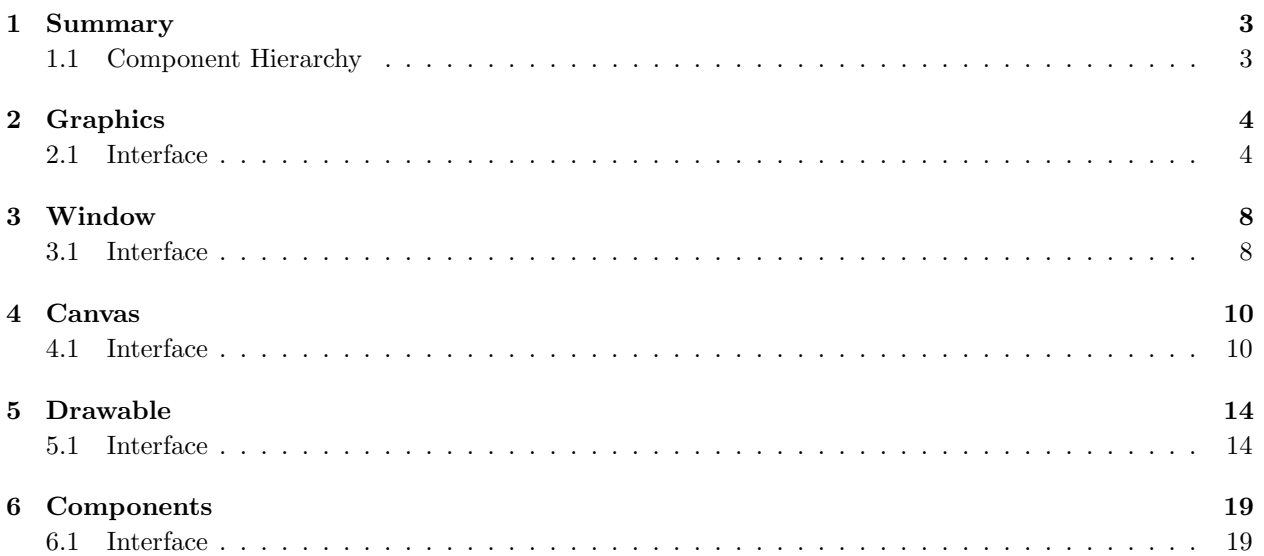

## 1 Summary

This is a very simple graphics api, designed to be flexible with many different backends. Currently, the GTK+3 backend is nearing completion. Animations are going to be added very soon then it will be finished.

We are also currently working on a Javascript backend, so the graphics library can be run on the web IDE as well. The idea is that if someone wrote a program using the GTK backend library, their code could also work on the web IDE without changing anything.

The library has been designed so the backend can be very easily changed, so if other graphics sources are ported into Grace they can be used with Grace-Phix.

#### 1.1 Component Hierarchy

This is a very basic draft of the hierarchy of how the graphical components work. A nicer diagram will be made soon.

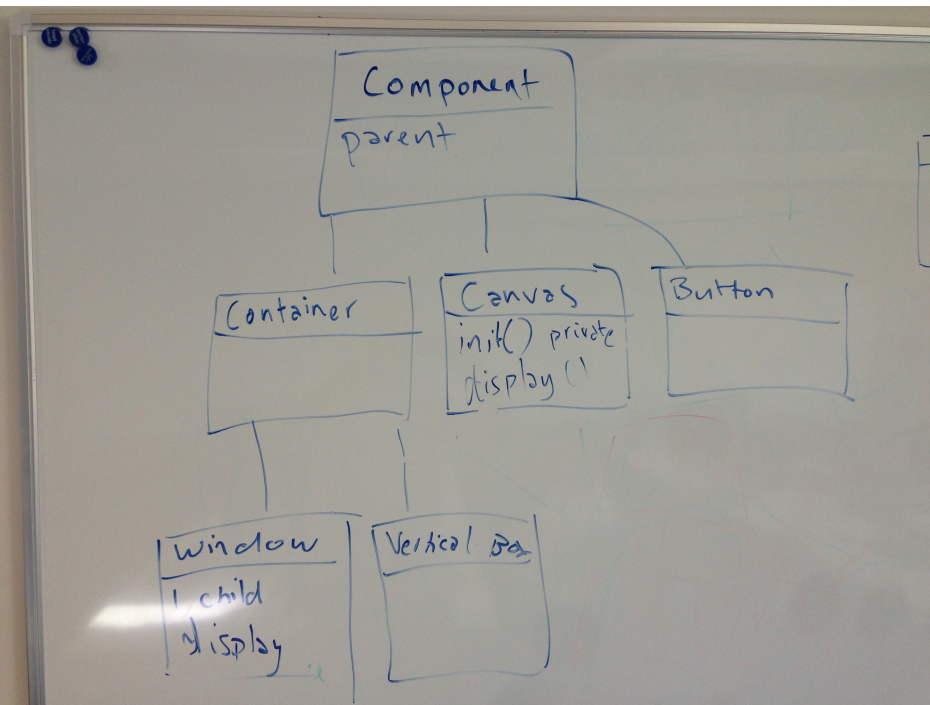

## 2 Graphics

This module is a list of object constructors for all of the graphical components this library uses. It also has constructors for the drawable shapes, which can be used and combined to create new drawable objects that can be added and drawn on a canvas. It is split up into sections for readability, based on which type of objects the methods are creating.

This is the main module that will be imported into a program when using the graphics library

#### 2.1 Interface

Listing 1 shows the interface for Grace-Phix graphics.

Listing 1: Grace-Phix graphics interface

// −−−−−−−−−−−−−−−−−−−−−−− // // // // WINDOW METHODS // // // // −−−−−−−−−−−−−−−−−−−−−−− // // Default window, sized 640x480 method createWindow –> Window // Creates and returns a default window at the position passed in method createWindowAt(x : Number, y : Number) -> Window // Creates and returns a window at the specified position with the // specified size method createWindowAt(x : Number, y : Number) withSize(w : Number, h : Number) -> Window // Creates and returns a window with the specified size method createWindowWithSize(w : Number, h : Number) -> Window // Creates a window with name, position and size specified method createWindowCalled(t : String) at(x : Number, y : Number) withSize(w : Number, h : Number) -> Window // −−−−−−−−−−−−−−−−−−−−−−− // // // // CANVAS METHODS // // // // −−−−−−−−−−−−−−−−−−−−−−− // // Default canvas sized 640x480 method createCanvas −> Canvas

// Canvas sized wxh method createCanvasWithSize(w : Number, h : Number) -> Canvas // −−−−−−−−−−−−−−−−−−−−−−− // // // // COMPONENT METHODS // // // // −−−−−−−−−−−−−−−−−−−−−−− //

// BOXES

method createVerticalBox −> Container

// A vertical box containing the list of components l method createVerticalBoxContaining(l : List<Component>) -> Container

method createHorizontalBox −> Container

// A horizontal box containing the list of components l method createHorizontalBoxContaining(l : List<Component>) -> Container

// BUTTONS

// Default button, no label, no actions method createButton −> Button

// Button with a label method createButtonCalled(s : String) -> Button

// Button with a label and an action on clicked method createButtonCalled(s : String) onClicked(b : Block) -> Button

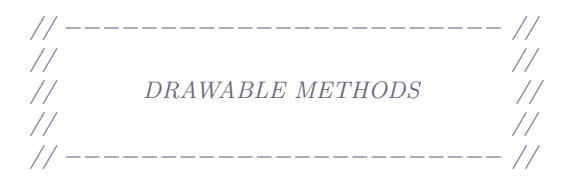

// RECTANGLES

// Rectangle. Has default values: Black, at (25, 25), sized 50x50 method createRectangle −> Rectangle

 $//$  Rectangle at  $(x, y)$  sized wxh colored c method createRectangleAt(x : Number, y : Number) sized(w : Number, h : Number) colored(c : Color) −> Rectangle

// CIRCLES

```
// Circle. Has default values: Black, around (50, 50), radius 25
method createCircle −> Circle
```

```
// Circle around (x, y) radius r colored c
method createCircleAround(x : Number, y : Number)
              radius(r : Number)
             colored(c : Color) −> Circle
```

```
// OVALS
```

```
// Oval. Has default values: Black, around (50, 50) width 50 height 25
method createOval −> Oval
```

```
// Oval around (x, y) size wxh colored c
method createOvalAt(x : Number, y : Number)
           sized(w : Number, h : Number)
         colored(c : Color) \rightarrow Oval
```

```
// SECTORS
```

```
// Sector. Has default values: Black, around (50, 50), radius 25, from 0 to pi
method createSector −> Sector
```

```
// Sector around (x, y) radius r from f to t colored c
method createSectorAround(x : Number, y : Number)
               from(f : Number)
                 to(t : Number)
              radius(r : Number)
             colored(c : Color) −> Sector
```
// ARCS

// Arc. Has default values: Black, around (50, 50), radius 25, width 10 from 0 to 2pi method createArc −> Arc

```
// Arc around (x, y) radius r width w from f to t colored c
method createArcAround(x : Number, y : Number)
             from(f : Number)
               to(t : Number)
            radius(r : Number)
             width(w : Number)
           colored(c : Color) \rightarrow Arc
```
// LINE

```
// Line. Has default values: Black, from (25, 25) to (75, 75)method createLine −> Line
```

```
// Line from (x1, y1) to (x2, y2) colored b
method createLineFrom(x1 : Number, y1 : Number)
              to(x2 : Number, y2 : Number)
          colored(c : Color) \rightarrow Line
```
// Line at (x, y) with length l and anti−clockwise angle a in radians method createLineAt(x : Number, y : Number) length(l : Number) angle(a : Number)  $colored(c : Color) \rightarrow Line$ 

// TEXT

 $//$  Text. Has default values: Black, at  $(45, 48)$  saying "Text" method createText −> Text

 $//$  Text saying t at  $(x, y)$  colored c method createTextSaying(t : String) at(x : Number, y : Number)  $colored(c : Color) \rightarrow Text$ 

// IMAGE

 $// Image at (x, y) sized with from file: path$ method createImage $At(x : Number, y : Number)$ sized(w : Number, h : Number) from(path : String) -> Image

## 3 Window

This component is a top level graphical frame, which is required for anything that needs to be displayed. It is also of type container as it can contain other components which get displayed in the window. Whenever you add a new component to the window it gets displayed at the bottom, as the window uses a vertical box. You can add other boxes to the window if you want components to be displayed in different directions and orders.

#### 3.1 Interface

Listing 2 shows the interface for a Grace-Phix window.

Listing 2: Grace-Phix window interface

type Window = Container & {

// Displays the window and all components in the window // then starts the main loop. display −> Done

// Return the title of this window title −> String

// Sets the title of this window title:=  $(t : String)$  -> Done

// Return the size of this window with a vector // First component is width, second is height size −> Vector2

// Set the size of this window with a vector // First component is width, second is height  $size:=(s:Vector2) \rightarrow Done$ 

// Return the width of this window width −> Number

// Set the width of this window width:= (w' : Number) -> Done

// Return the height of this window height −> Number

// Set the height of this window height: = (h' : Number) -> Done

// Return the position of this window with a vector // First component is width, second is height position −> Vector2

// Set the posistion of this window with a vector // First component is width, second is height position:= (p : Vector2) −> Done

// Set what happens when the mouse is pressed in this window mousePressed:= (b : Block) −> Done

// Set what happens when the mouse is released in this window mouseReleased:= (b : Block) −> Done

// Set what happens when the mouse is dragged in this window mouseDragged:= (b : Block) −> Done

// Sets what happens when the key is pressed onKey(key : String) do(b : Block) −> Done

asString −> String

### 4 Canvas

This component is a display buffer. It contains a list of drawable objects which get painted to the buffer and can be manipulated. Dispite appearing to have similar methods as a container, it is not as it doesn't contain components, only drawables. The canvas can have external drawables objects added to it, or it can create it's own basic drawables directly.

#### 4.1 Interface

Listing 3 shows the interface for a Grace-Phix canvas.

Listing 3: Grace-Phix canvas interface

type Canvas = Component & {

// Adds a drawable object d to the canvas. // The same drawable object cannot be added more than once, so clone it before adding a new one.  $// A set could work here, but it would make the ordering methods much more complicated.$ // Lists are also very readable add(d : Drawable) −> Boolean // Adds the list l of drawables to the canvas.

// If one of the drawables is already on the canvas then the method // will break and return false, with the rest of the drawables in l // not being added. addAll(l : List<Drawable>) −> Boolean

// Remove the drawable d from the canvas. // Returns true if one instance was found and removed, or false otherwise. remove(d : Drawable) −> Boolean

// Removes the drawable at the index ind. // Returns false if the index was out of bounds. removeWithIndex(ind : Number) −> Boolean

// Returns the drawable at index ind getWithIndex(ind : Number) −> Drawable

// Returns the index of the top drawable that contains  $(x, y)$  or  $// 0 if none are found. Note that it searches from the end of the list$ // to the beggining of the list, as when painting the canvas paints from // the start of the list. findDrawableAt( $x :$  Number, y : Number)  $->$  Number

// Sends the drawable d to the back of the display buffer sendToBack(d : Drawable) -> Done

// Sends the drawable at index ind to the back of the display buffer sendIndexToBack(ind : Number) -> Done

// Brings the drawable d to the front of the display buffer bringToFront(d : Drawable) −> Done

// Brings the drawable at the index ind to the front of the display buffer bringIndexToFront(ind : Number) −> Done

// Sends the drawable d back one position in the draw order sendBack(d : Drawable) -> Done

// Sends the drawable at index ind back one position in the draw order sendIndexBack(ind : Number) −> Done

// Brings the drawable d forward one position in the draw order bringForward(d : Drawable) −> Done

// Brings the drawable at index ind forward one position in the draw order bringIndexForward(ind : Number) −> Done

// Gets the size of this canvas as a 2d Vector // First component is width, second is height size −> Vector2

// Sets the size of this canvas with a 2d Vector s' // First component is width, second is height size:= (s : Vector2) -> Done

// Returns the width of this canvas width −> Number

// Set the width of this canvas width:=  $(w' :$  Number)  $->$  Done

// Returns the height of this canvas height −> Number

// Set the height of this canvas height:= (h' : Number) −> Done

// Set whether this canvas can actually paint things. True by default setPaintable(b: Boolean) -> Done

// Asks the canvas to repaint paint −> Done

// Returns a string with infomation about this canvas asString −> String

// −−−−−−−−−−−−−−−− // DRAWNING METHODS // −−−−−−−−−−−−−−−−

// The color that shapes will be drawn with when using the canvas draw methods color −> col.Color

// Defines whether or not the shapes drawn by the canvas will be filled fill −> Boolean

// Sets what happens when the mouse is pressed inside the canvas mousePressed:= (b : Block) −> Done

// Sets what happens when the mouse is released inside the canvas mouseReleased: $=$  (b : Block)  $->$  Done

// Sets what happens when the mouse is clicked inside the canvas mouseClicked:= (b : Block) −> Done

// Rectangle at  $(x, y)$  sized with colored c drawRectangleAt(x : Number, y : Number) sized(w : Number, h : Number) −> Drawable

// Circle around (x, y) radius r colored c  $drawCircleAround(x : Number, y : Number)$  radius(r: Number)  $\rightarrow$  Drawable

 $//$  Oval around  $(x, y)$  size wxh colored c drawOvalAt(x : Number, y : Number) sized(w : Number, h : Number) −> Drawable

// Sector around  $(x, y)$  radius r from f to t colored c drawSectorAround(x : Number, y : Number) from(f : Number) to(t : Number) radius(r : Number) −> Drawable

// Arc around  $(x, y)$  radius r width w from f to t colored c

drawArcAround(x : Number, y : Number) from(f : Number) to(t : Number) radius(r : Number) width(w : Number) -> Drawable

// Line from  $(x1, y1)$  to  $(x2, y2)$  colored b drawLineFrom(x1 : Number, y1 : Number) to(x2 : Number, y2 : Number) −> Drawable

// Line at  $(x, y)$  with length l and anti-clockwise angle a in radians drawLineAt(x : Number, y : Number) length(l : Number) angle(a : Number) −> Drawable

// Text saying t at  $(x, y)$  colored c drawTextSaying(t : String) at( $x :$  Number, y : Number)  $\rightarrow$  Drawable  $// Image at (x, y) sized with from file: path$ drawImageAt(x : Number, y : Number) sized(w : Number, h : Number) from(path : String) −> Drawable

## 5 Drawable

This module contains all of the basic objects that can be painted on a canvas. The canvas can paint any object that is of type Drawable. You can create your own object that is made up of lots of these basic drawable types, make sure it is of type Drawable, then simply add it to the canvas to be drawn.

#### 5.1 Interface

Listing 4 shows the interface for a Grace-Phix drawable.

Listing 4: Grace-Phix drawable interface

// Abstract super class for drawable objects type Drawable  $=$  { // Cartesian coordinates for the location on the 2d plane location −> Vector2 // If true, this drawable will be drawn visible −> Boolean // Returns the x cartesian coordinate x −> Number // Returns the y cartesian coordinate y −> Number // Sets the x cartesian coordinate  $x := (x^1 : \text{Number}) \rightarrow \text{Done}$ // Sets the y cartesian coordinate  $y := (y^1 : \text{Number}) \rightarrow \text{Done}$ // Sets the x,y cartesian coordinate with a vector moveTo  $:=(I:Vector2) \rightarrow Done$  $//$  Moves the object by  $dx$  in the x direction, dy in the y direction moveBy(dx : Number, dy : Number) −> Done // Paints this object to a canvas, using the graphical object gfx // of that canvas

draw(gfx) −> Done

// Checks if  $(x, y)$  is inside the drawable contains(x : Number, y : Number) −> Boolean

```
// Returns an identical object
  clone −> Drawable
}
```

```
// Drawable rectangle type
type Rectangle = Drawable & {
   // Vector holding the width and height of this rectangle
   // First component is width, second is height
   size −> Vector2
   // The color of this rectangle
   color −> Color
   // Defines whether this rectangle should filled
   fill −> Boolean
   // If not filled, this is the width of the outline
   lineWidth −> Number
   // Returns the width of this rectangle
   width −> Number
   // Sets the width of this rectangle
   width := (w^1 : Number) -> Done
   // Returns the height of this rectangle
   height −> Number
   // Sets the height of this rectangle
   height := (h' : Number) -> Done
// Drawable circle type
// This is a sector, but the "from" and "to" values are constants: 0 \rightarrow 2pitype Circle = Drawable & \{// The radius of this circle
   radius −> Number
   // The color of this circle
   color −> Color
   // Defines whether this circle should filled
```
fill −> Boolean

```
// If not filled, this is the width of the outline
lineWidth −> Number
```
}

```
// Drawable oval type
type oval = Drawable & \{// Vector holding the width and height of this oval
   // First component is width, second is height
  size −> Vector2
  // The color of this oval
  color −> Color
  // Defines whether this oval should be filled
  fill −> Boolean
   // If not filled, this is the width of the outline
  lineWidth −> Number
   // Returns the width of the oval
  width −> Number
   // Sets the width of the oval
  width := (w^1 : Number) -> Done
   // Returns the height of the oval
  height −> Number
   // Sets the height of the oval
  height := (h' : Number) −> Done
}
// Drawable sector type. Like a circle but you can define where
// (on the complex plane) it starts being drawn, and where it ends
type Sector = Drawable & \{// The radius of the sector
  radius −> Number
  // The color of this sector
  color −> Color
   // Defines whether this sector should be filled
  fill −> Boolean
   // If not filled, this is the width of the line
  lineWidth −> Number
  // Angle the sector starts drawing from (in radians)
  from −> Number
```
// Angle the sector stops drawing at (in radians) to −> Number }

```
// Drawable arc type. This is like a sector except you can define a certain
// ammount of the inside to not be filled in
type Arc = Drawable & \{// The radius of the arc
  radius −> Number
  // The width of the arc
  width -> Number
  // The color of the arc
  color −> Color
  // Defines whether this arc should be filled
  fill −> Boolean
  // If not filled, this is the width of the outline
  lineWidth −> Number
  // Angle the arc starts drawing from (in radians)
  from −> Number
  // Angle the arc stops drawing at (in radians)
  to −> Number
}
// Drawable line type
type Line = Drawable & \{// The color of the line
  color −> Color
  // The width of the line
  lineWidth −> Number
  // Catesian coordinates of the start of the line
  from −> Vector2
   // Cartesian coordinates of the end of the line
```
to −> Vector2

```
// Drawable text type
type Text = Drawable & \{// The color of the text
  color −> Color
  // The string that this text writes
  text −> String
   // The font size of the text
  size −> Number
}
// Drawable image type. Takes a string pathway to the image file,
// which must be a png
type Image = Drawable & \{// Path to the image, relative to the file that is using this object
   filename −> String
   // Returns the width of the image
  width −> Number
   // Sets the width of the image
  width :=(w' : Number) -> Done
   // Returns the height of the image
  height −> Number
   // Sets the height of the image
  height := (h' : Number) −> Done
```
## 6 Components

This module has the graphical components that are displayed on the screen. Other than utility objetcs and drawables, all objects in Grace-Phix are components at the top level. For example, a verticale box is a component and a container, so it can contain other components, including other containers. Only minor components are defined in this module, the large ones such as window and canvas have their own modules.

#### 6.1 Interface

Listing 5 shows the interface for Grace-Phix components.

Listing 5: Grace-Phix components interface

```
// Top level type for graphical user interface objects.
type Component = {
```

```
parent −> Component
```

```
// TODO
```
// This type also has a getComponent method which returns the

// actual graphics object this type wraps up. Not sure how to

// approach this as the type would be different for different

// backend graphics libraries.

```
}
```
// Type for components that can contain other components type Container = Component & {

```
// Adds component c to this container.
// Returns true if added, false if c was already in the container
add(c : Component) \qquad \qquad \rightarrow Boolean
```
// Adds every component in the list l to this container. // Returns false if one of the components was already in the container addAll(l : List<Component>) −> Boolean

```
// Attempts to remove the component c from this container
remove(c : Component) -> Boolean
```

```
// Returns a list of all the components in this container
getChildren −> List<Component>
```
// Type for a button, which is a component that can be clicked // to perform actions type Button = Component & {

// Returns the label on this button label −> String

// Sets the label on this button label:= (s : String) −> Done

// Returns a vector of the width and height of this button // First coordinate is width, second is height size −> Vector2

// Sets the size of this button, with a vector // First coordinate is width, second is height sized:=  $(s' : Vector2)$  -> Done

// Returns the width of this button width -> Number

// Sets the width of this button width:= −> Done

// Returns the height of this button height −> Number

// Sets the height of this button height:= −> Done

// Sets what happens when this button is clicked clicked(b : Block) −> Done

// Sets what happens when this button is pressed pressed(b : Block) −> Done

// Sets what happens when this button is released released(b : Block) −> Done